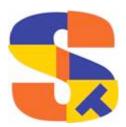

# What's New At Robelle

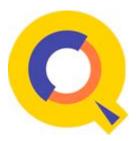

Adding a Line...Suprtool Code Generation...
Oracle 12 Compatibility....Book Club...
Welcome Dakota

## Adding a Line Before and a Line After a String

Recently I was asked how to find a line and add a line before the line and how to add a line after. This is always fairly easy using host based commands and a couple of tricks:

```
ch "This is a line."Before Line~This is a line.~After Line" @
divide "~" @
ch "~This is a line."This is a line." @
divide "~" @
ch "~After Line"After Line" @
```

Since this customer did not have the host-based version of Qedit, but rather the Server only version and Qedit for Windows. Our only other option was to Add Lines Before and After a Line using Qedit for Windows Scripting Language. You can refer to the Qedit For Windows Scripting Language manual for details.

# **Suprtool Code Generation**

A new form has been added to help generate Suprtool code. The purpose of this form was to help a customer with some code generation where files would have some fields at the beginning and then an entire dataset in the file.

So the dataset would start at a position that was not the first position and was not in a self-describing file. So the code generator form will take in a form from a dataset and a start position and generate all the coded defines and extracts.

This is currently just an experiment but we plan on expanding and already have a few ideas for some other code generation. You can try it out by going to this form: Form To Code

You enter a start position and paste in the form of the dataset you want define and extract commands for, press Convert To Code button and you are taken to a page with then generated code on it. More refinements will be done but at this time this is just a test project.

### **Suprtool Code Generation ~ CSV file**

A second form has been added to help generate Suprtool code. The purpose of this form is to generate code where it would take in a CSV file make it fixed length and split the various fields into their intended native type.

A form of a dataset or SD file of the target object can be used to generate the code.

You can try it out by going to this <u>form</u>: You enter a start position and paste in the form of the dataset you want define and extract commands for and you are taken to a page with the generated code on it.

## **Oracle 12 Compatibility**

Oracle 12 has some changes in it that don't allow for older versions of Suprtool to connect to databases using the Oracle 12 client. Suprtool 5.7 Build 6 and higher now properly connects to Oracle databases using the Oracle 12 client. This impacts Itanium and Open versions of Suprtool.

As always you can go to our website to see the <u>latest Suprtool bug fixes and</u> enhancements and to request codes.

#### Robelle's Book Club

We Robellians like to read. In our last newsletter, we listed a few of the books we have shared and enjoyed.

We have listed a few more of our recent "good reads" below.

Hotel on the Corner of Bitter and Sweet by Jamie Ford

The Good Luck of Right Now by Matthew Quick

Midnight in the Garden of Good and Evil: A Savannah Story by John Berendt

The Bad Fire (The Glasgow Novels Book 1) & the rest of series by Campbell Phillips

The Secret Race: Inside the Hidden World of the Tour de France: Doping, Cover-ups, and Winning at All Costs by Tyler Hamilton & Daniel Coyle

We are always looking for book recommendations. Send your book recommendation to Fran Glasgow <a href="mailto:fran@robelle.com">fran@robelle.com</a>

#### **Welcome Dakota**

Robelle has a new member to our R&D team Dakota Armstrong. He's young and inexperienced but is full of enthusiasm!

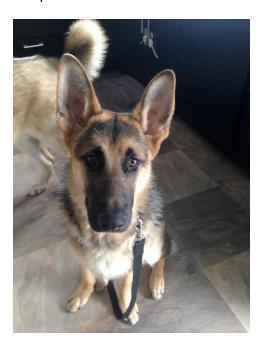

To unsubscribe from our newsletter, send us an e-mail at wudunsub@robelle.com

June 2015